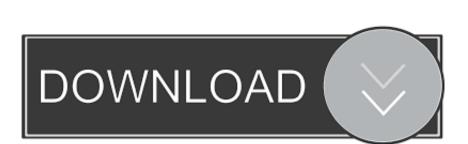

## Send Outlook For Mac Messages To Pdf

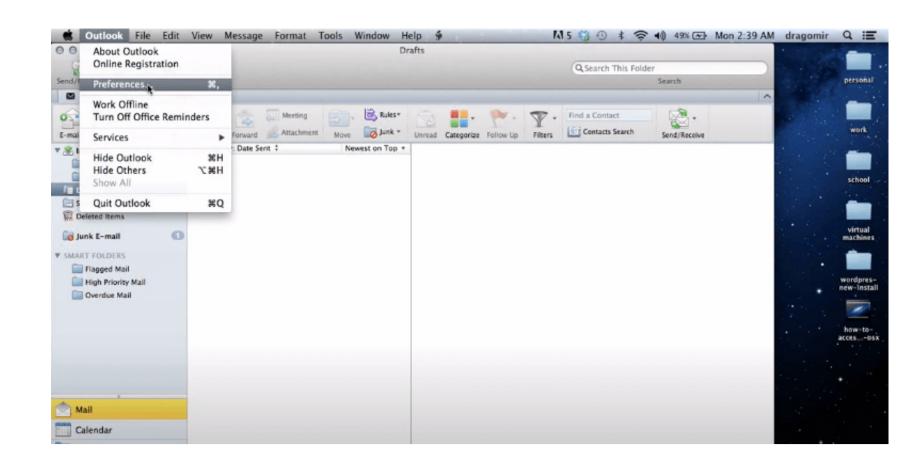

Send Outlook For Mac Messages To Pdf

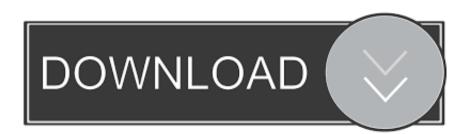

'MessageSave a great product! It will help us archive our e-mail with each project, and keep it together with all that project's drawings, documents and other electronic files.

12 3 (16D32) MacBook - Answered by a verified Mac Support Specialist We use cookies to give you the best possible experience on our website.

## cant send outlook messages

cant send outlook messages, can outlook send text messages in outlook send messages in outlook send messages in outlook s

MessageSave does exactly what I need, and does it well I am glad I found this product.

how to send text messages from outlook 365

Aimed more at businesses, SharePoint acts like an intranet, letting teams share and collaborate on files. This is time consuming and file folders are not up to date Message safe does the job faster and easier in a format that complies with our Quality Management System. Choose your existing account from the list, or click the Plus button to add another location. What's the difference? Glad you asked OneDrive is a consumer product for cloud storage, like iCloud Drive.

outlook will not send messages

I want to send pdf from Preview with Outlook for Mac and it is not possible, macos 0.. The combination of MessageSave and QuickJump is an outstanding and easy-to-use way to store, find and manage our e-mail documents.. Click the arrow to display the Ribbon again You can also show or hide the Ribbon by clicking on the currently active tab.. I am an attorney and have been searching for a long time to find a product that would allow me to easily save Outlook. Microsoft has done a lot to streamline the experience, with a customizable, collapsible Ribbon as well as cross-platform keyboard shortcuts, but with any major Office update, there's bound to be a learning curve. One of our favorite features is the ability to filter by category —you'll need to split senders into relevant groups, but once you do, you can separate out messages from your boss, family, or whatever other group you need at the touch of a button. You can also filter for messages with attachments, unread emails, and several others.. It also takes up a lot of space, and can be pretty cluttered If you need some extra screen real estate, hide the Ribbon by clicking on the small arrow on the far right side. From Outlook's Home tab, the Filter button quickly displays only certain messages, such as mail received today, this week, or this month. e10c415e6f